# TIMMUSIC con Google

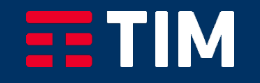

# Indice

**1**

**2**

#### **Configurazione device Google (Dispositivo Google Nest prima accensione )**

**Attivazione TIMMUSIC servizio di default (Dispositivo Google Nest già attivo)**

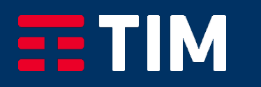

CONFIDENTIAL - MARKET SENSITIVE

CONFIDENTIAL

**MARKET SENSITIVE** 

# Configurazione device Google Nest (Prima accensione dispositivo) 1/2

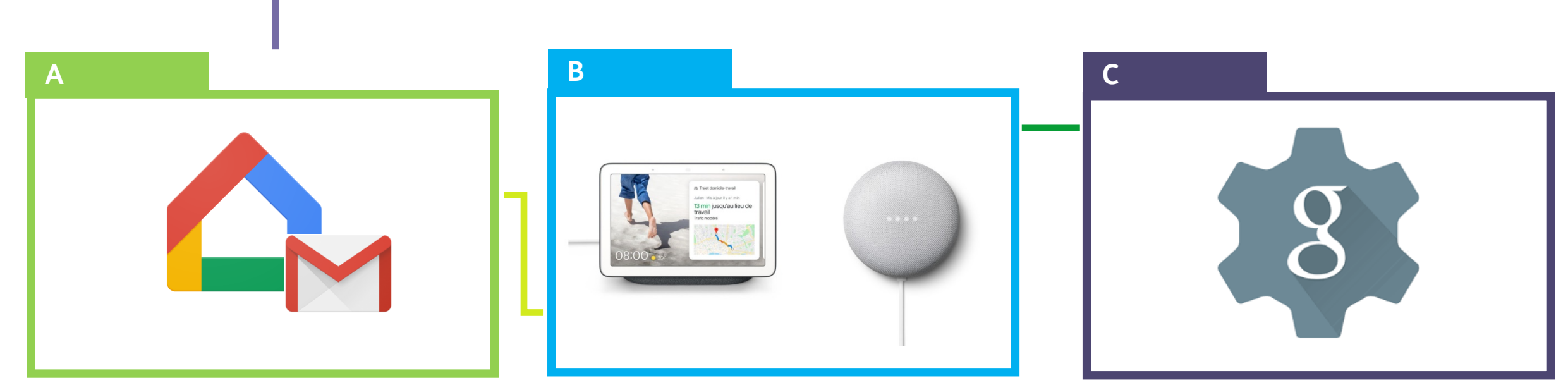

Installa l'App «Google Home» e attiva un account Gmail (se non ne hai già uno attivo**)**

Configura il dispositivo Nest Hub/ Nest Mini

Quando il dispositivo è stato configurato, imposta le tue preferenze come nelle schermate successive

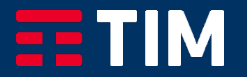

#### Configurazione dispositivo Google Nest (Prima accensione dispositivo) 2/4

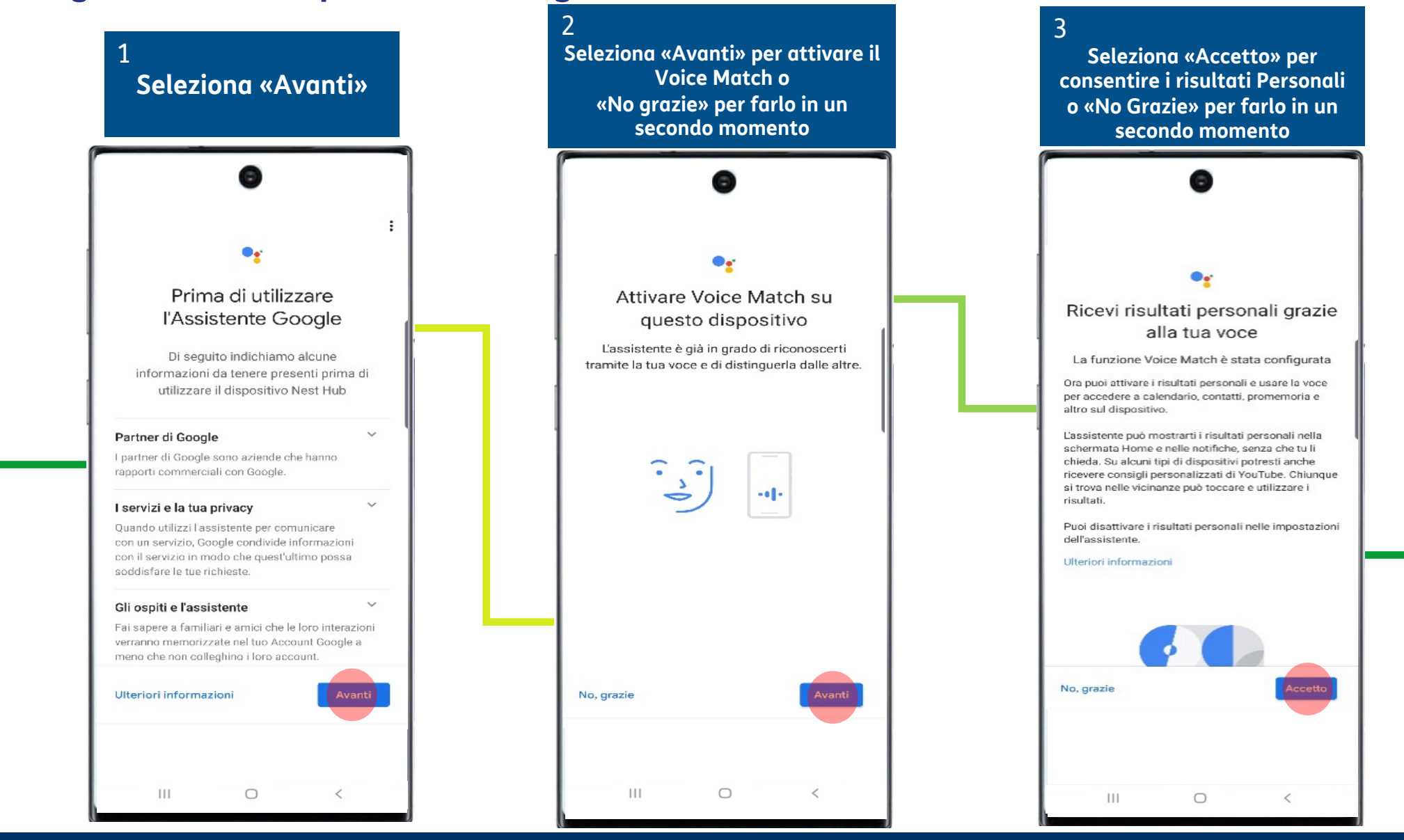

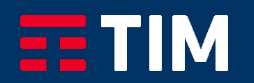

### Configurazione dispositivo Google Nest (Prima accensione dispositivo) 3/4

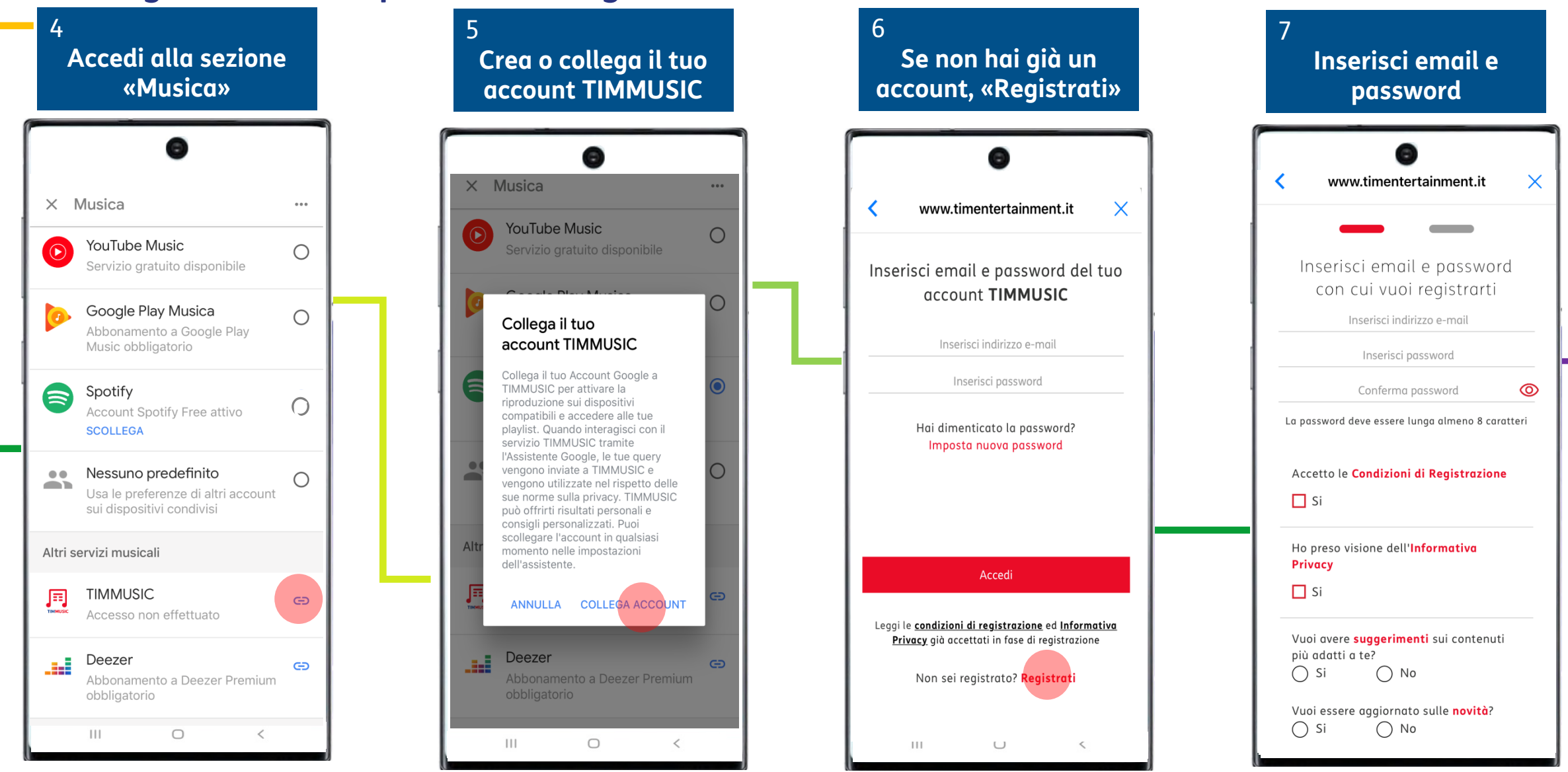

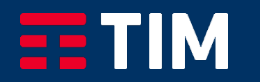

### Configurazione dispositivo Google Nest (Prima accensione dispositivo) 4/4

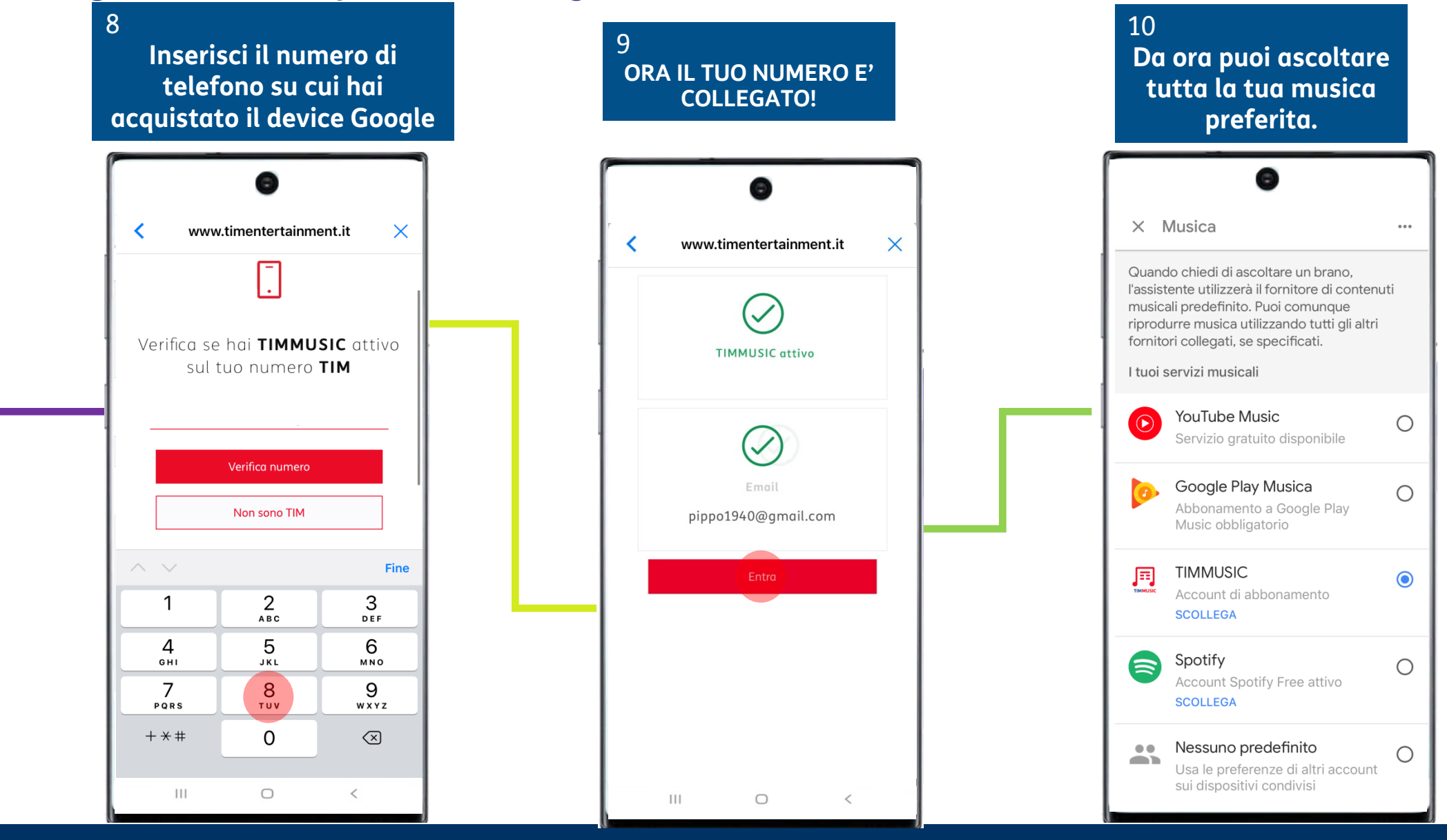

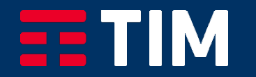

# Attivazione TIMMUSIC servizio di default 1/2

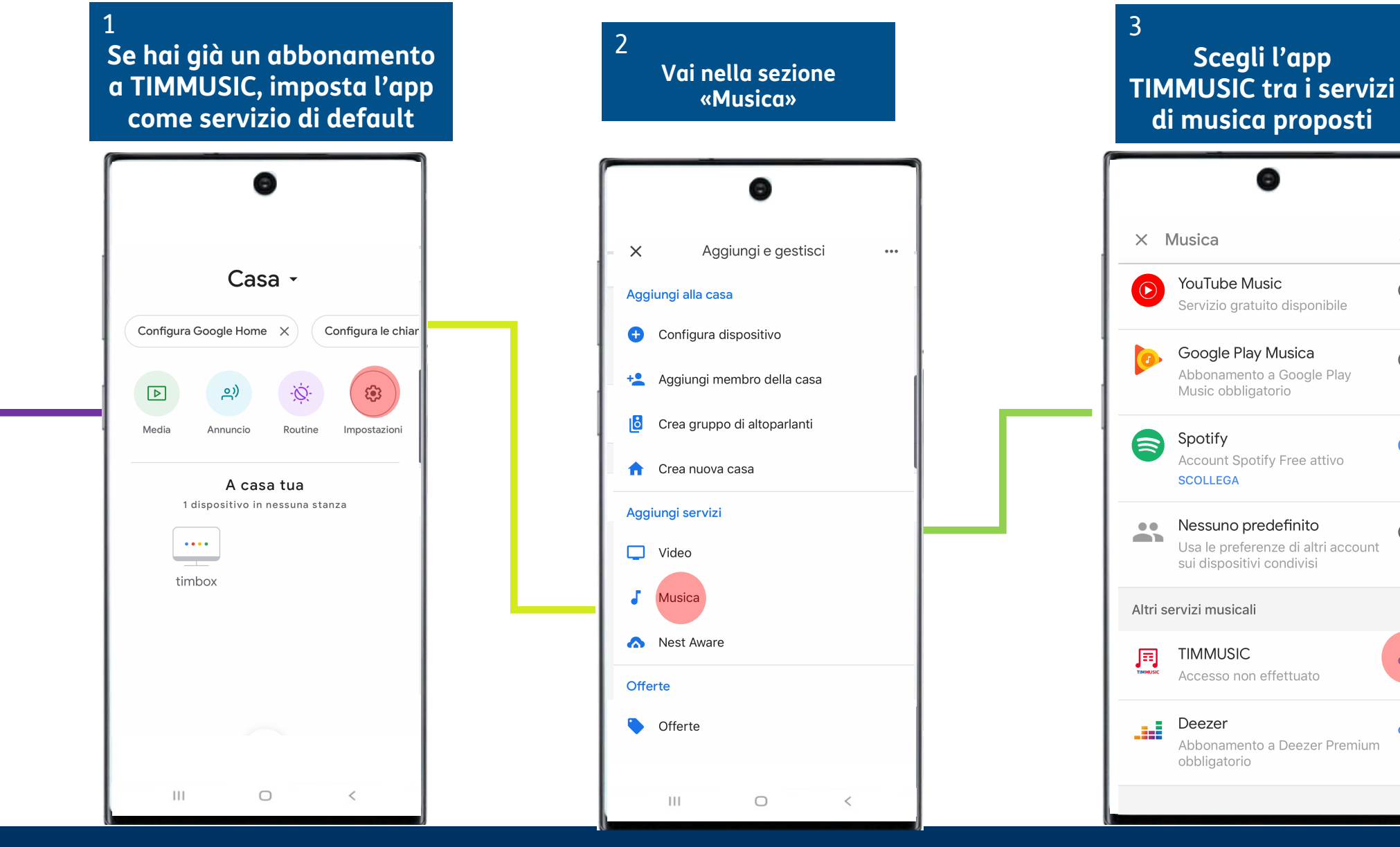

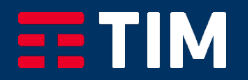

 $0.001$ 

 $\bigcirc$ 

 $\circ$ 

 $\bullet$ 

 $\bigcirc$ 

 $\oplus$ 

 $\oplus$ 

# Attivazione TIMMUSIC servizio di default 2/2

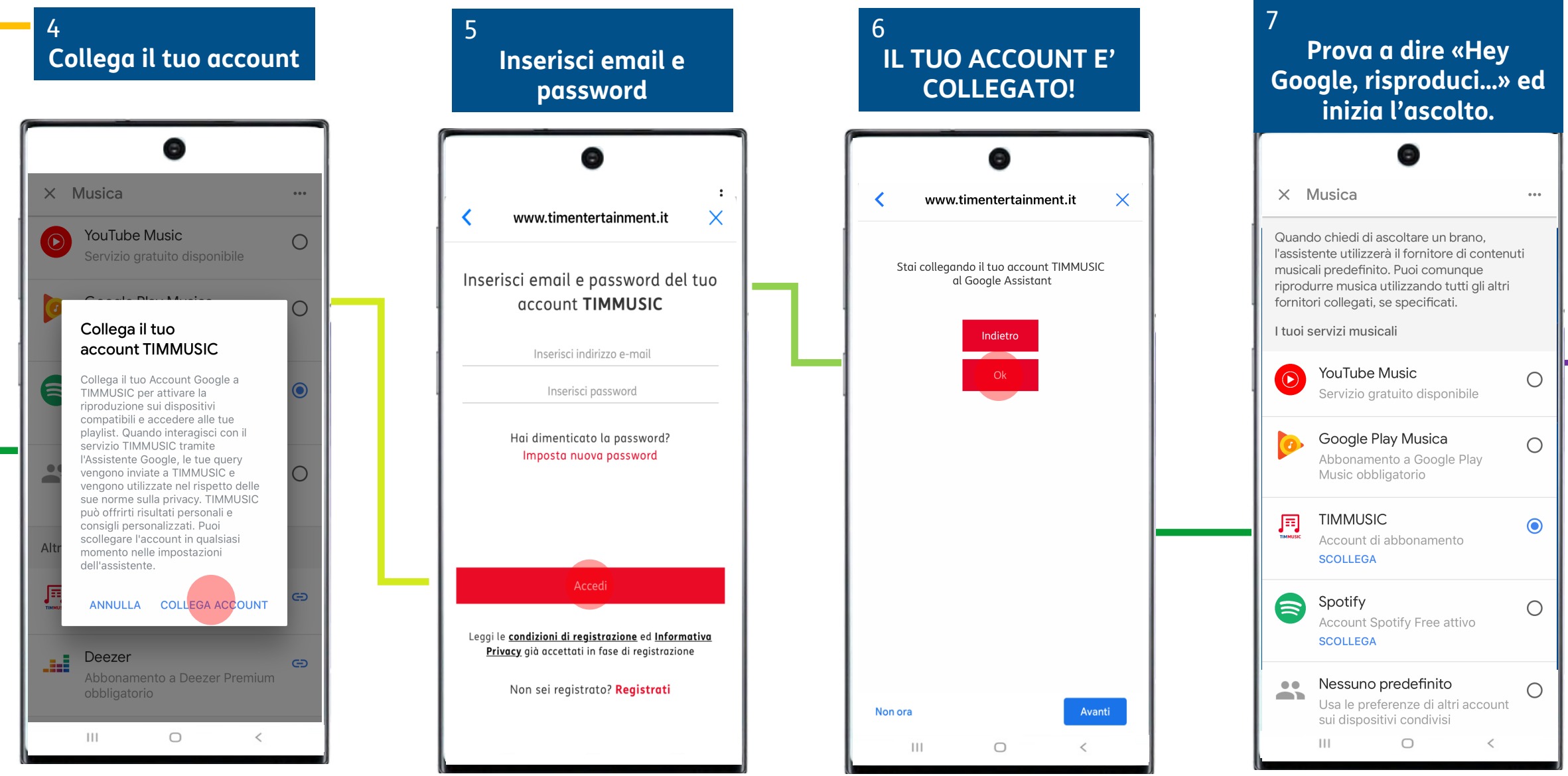

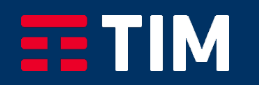